Министерство образования Московской области

ГБПОУ МО МК

## Письменная экзаменационная работа

на тему:

## *«Ȁехнология трехмерного твердотельного моделирования в программе КОМПАǿ -3D LT с применением команды кинематическая операция»*

Выполнил: обучающийся группы М-43 Водопьянов Андрей

> Г. Мытищи 2017 г.

## Аппаратные средства

## **Базовой аппаратной конфигурацией** ПК называют минимальный комплект аппаратных средств, достаточный для начала работы с компьютером.

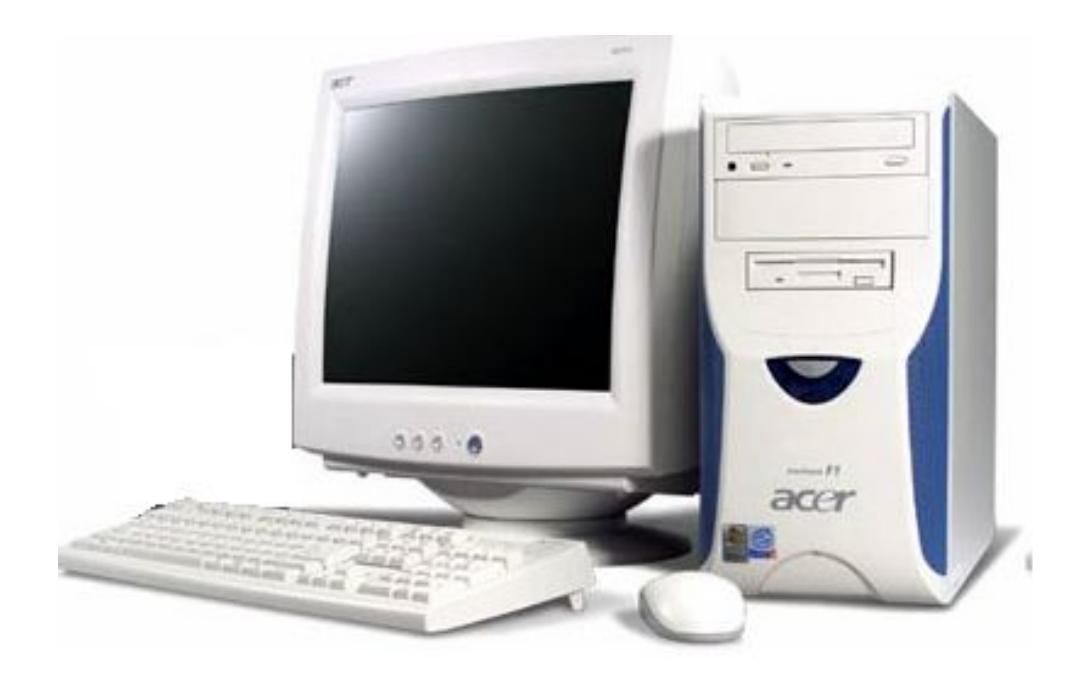

Состав комплекта: Системный блок Монитор Клавиатура Мышь

## Программная конфигурация

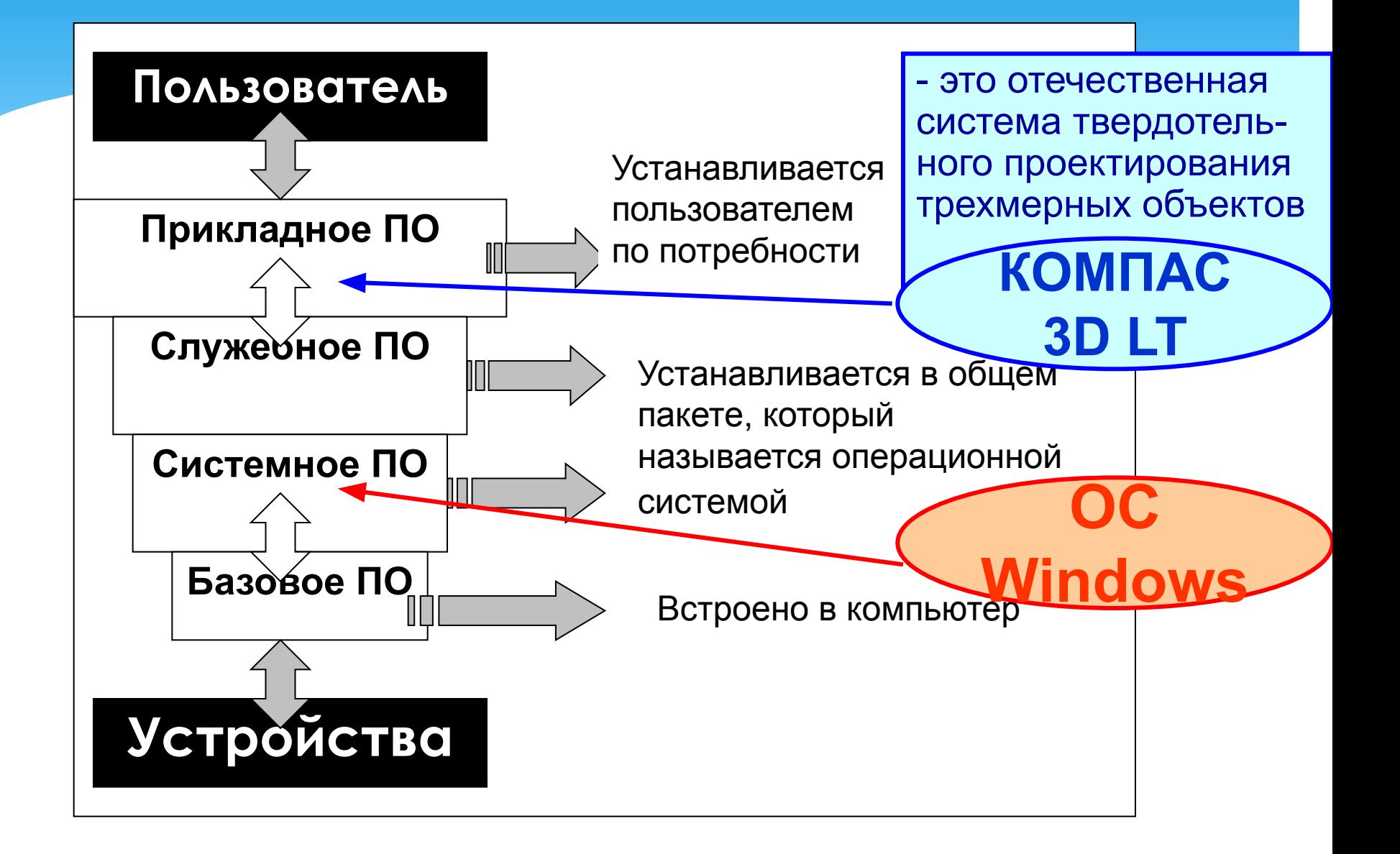

# Программа КОМПАС – 3D LT

#### Состав средств:

средства геометрических построений и вычислений в трехмерном пространстве, инструментальные средства типа тело, поверхность или каркас.

#### Назначение:

для использования на персональных компьютерах типа IBM PC Pentium, работающих под управлением операционных систем MS Windows.

Получение бумажных копий документов: на любых моделях принтеров и плоттеров

# Этапы формирования модели твердого тела:

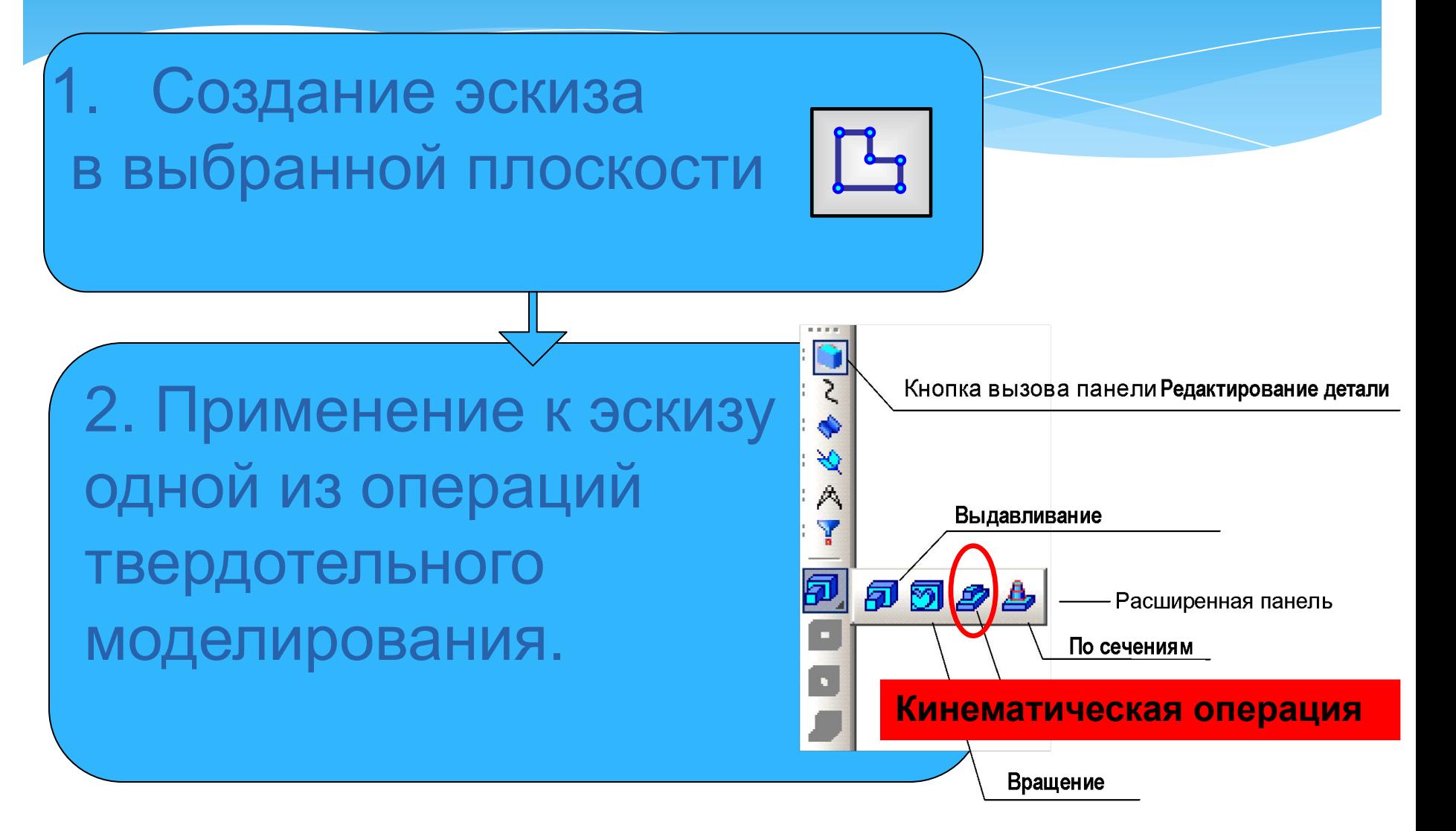

# Панель управл

При первом запуске системы открывается два окна: Окно КОМАПС 3D LT и Окно справочной системы.

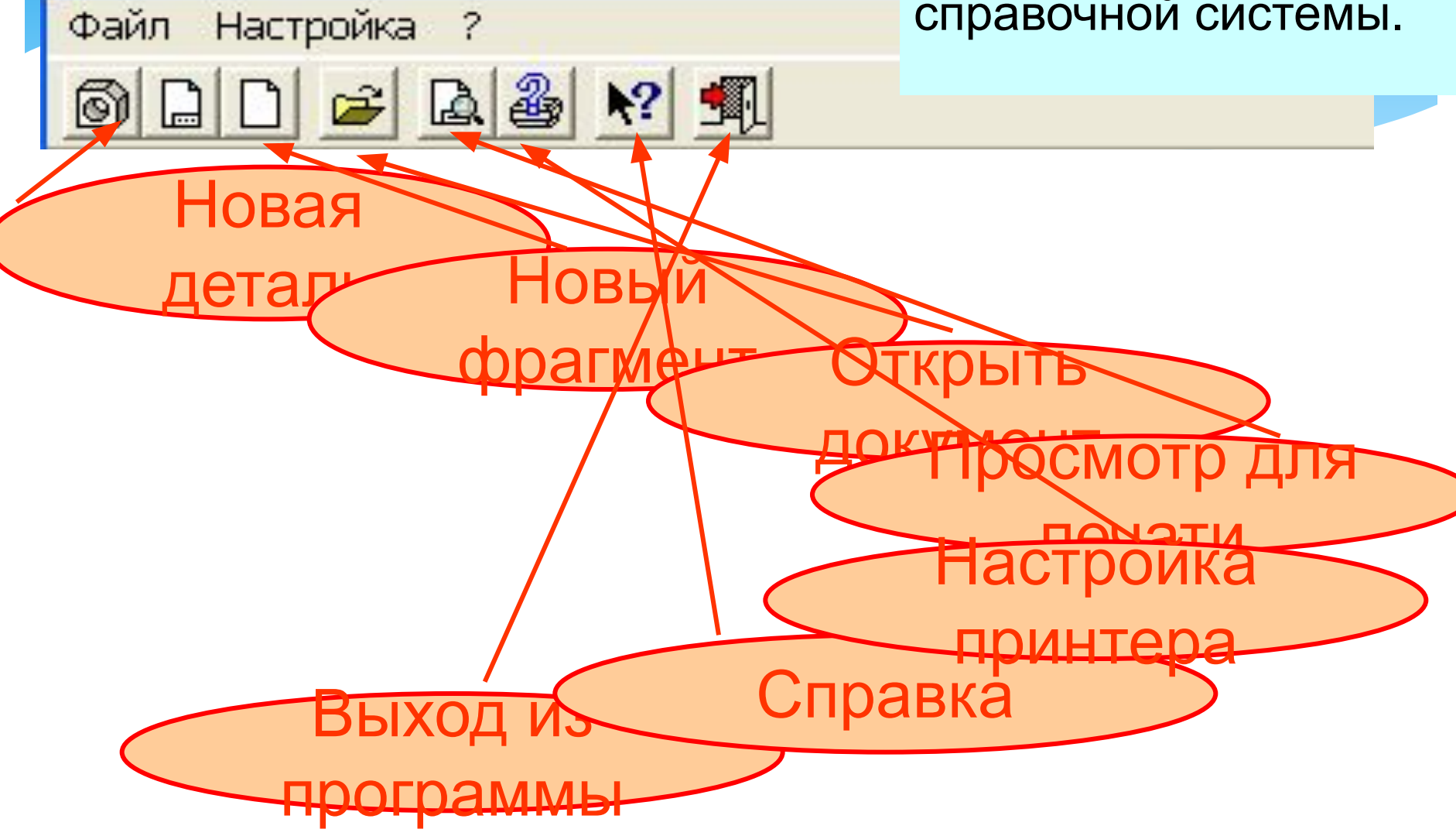

В Главном окне вызывается Инструментальная панель инструменто

<u>KINGED YIVICHT</u>

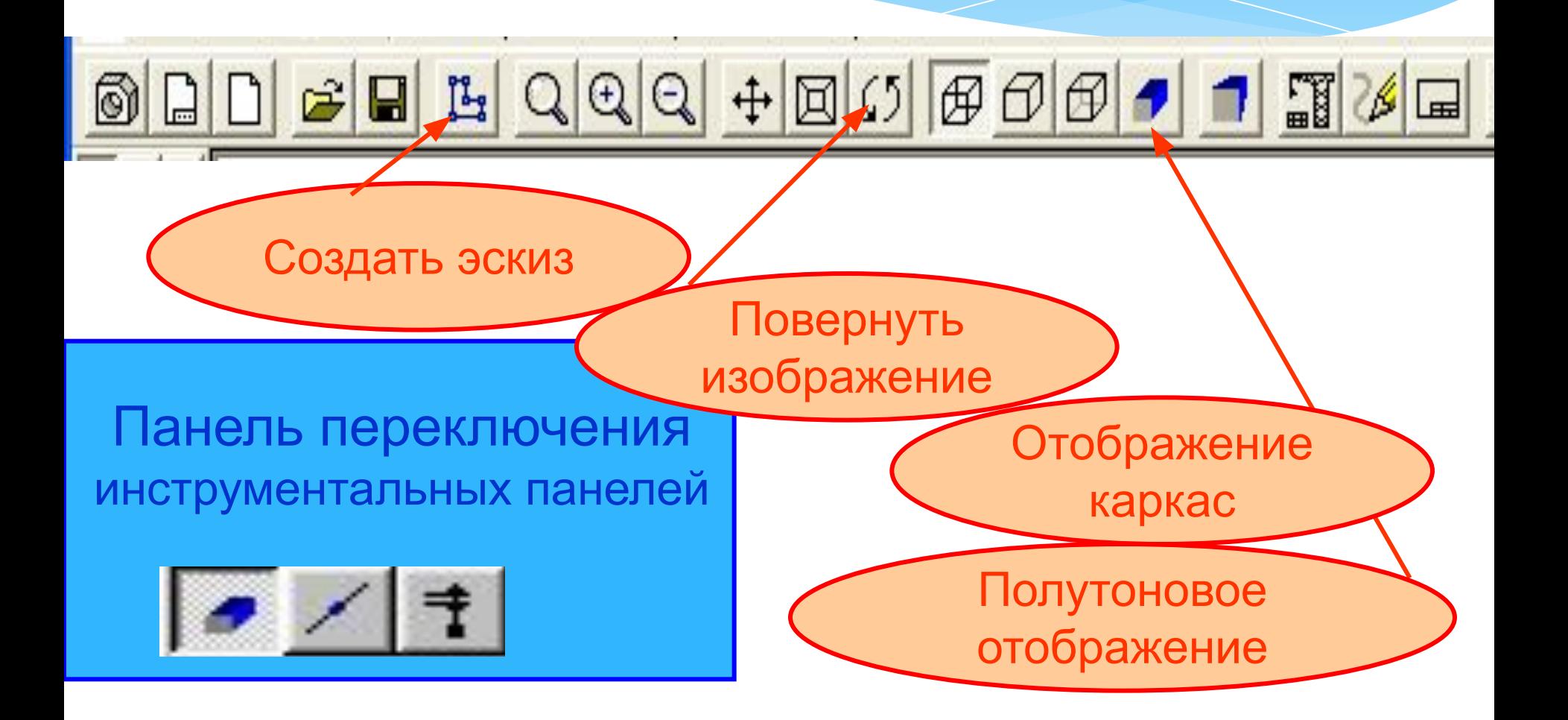

В строке текущего состояния листа даны информация о состоянии чертежа, переключатели и окна ввода координат курсора Х и Х.

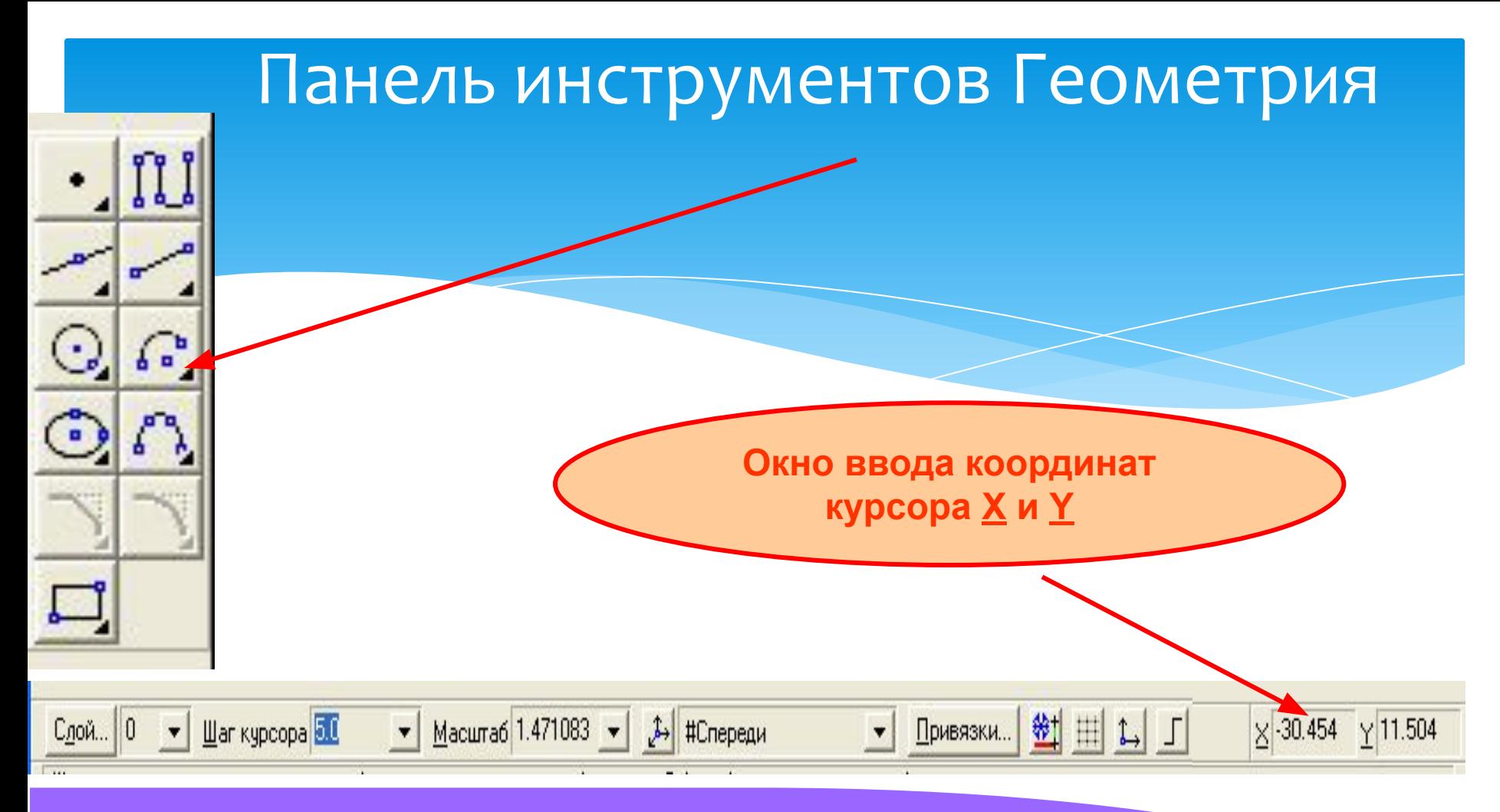

## Применение команды Кинематическая операция к эскизу **Окружность**

### Создание модели изогнутой трубы

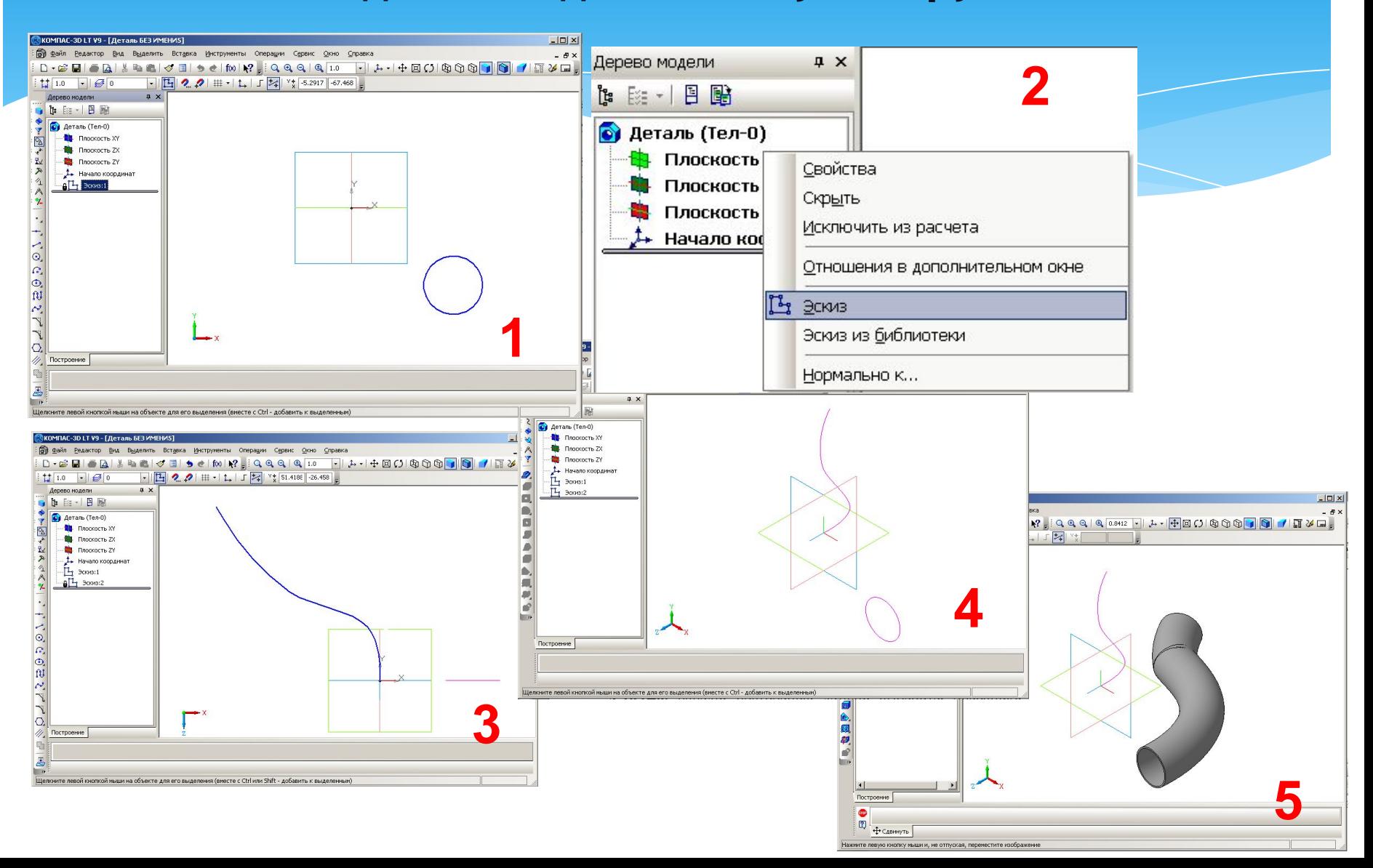

## Применение команды Кинематическая операция по **ЗАМКНУТОЙ ТРАСКТОРИИ**

Создание модели рамки для фотографии

**2**

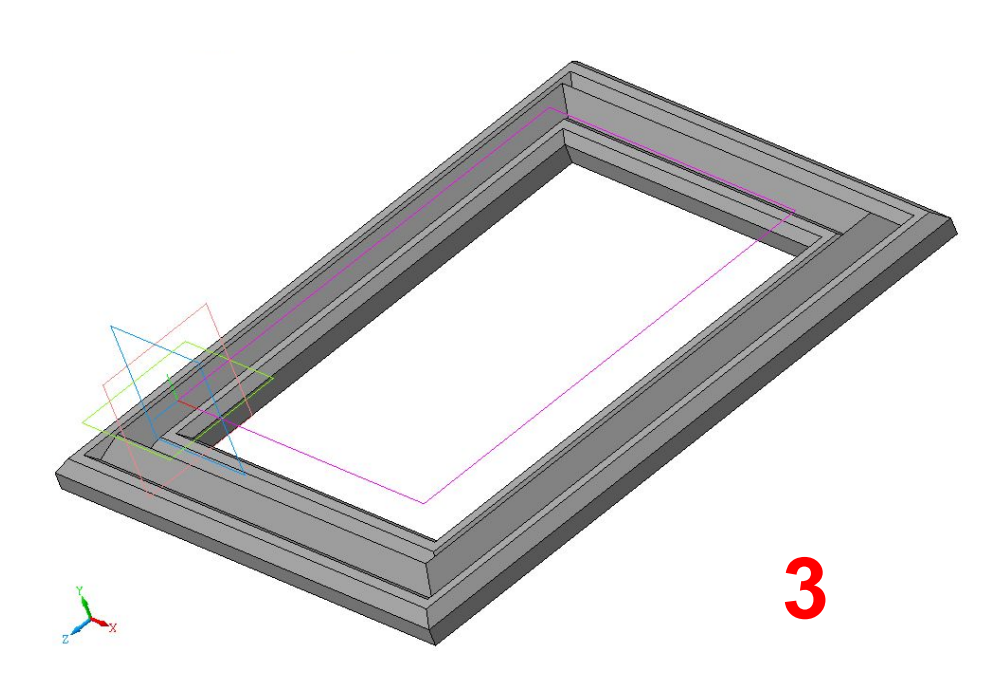

**1**

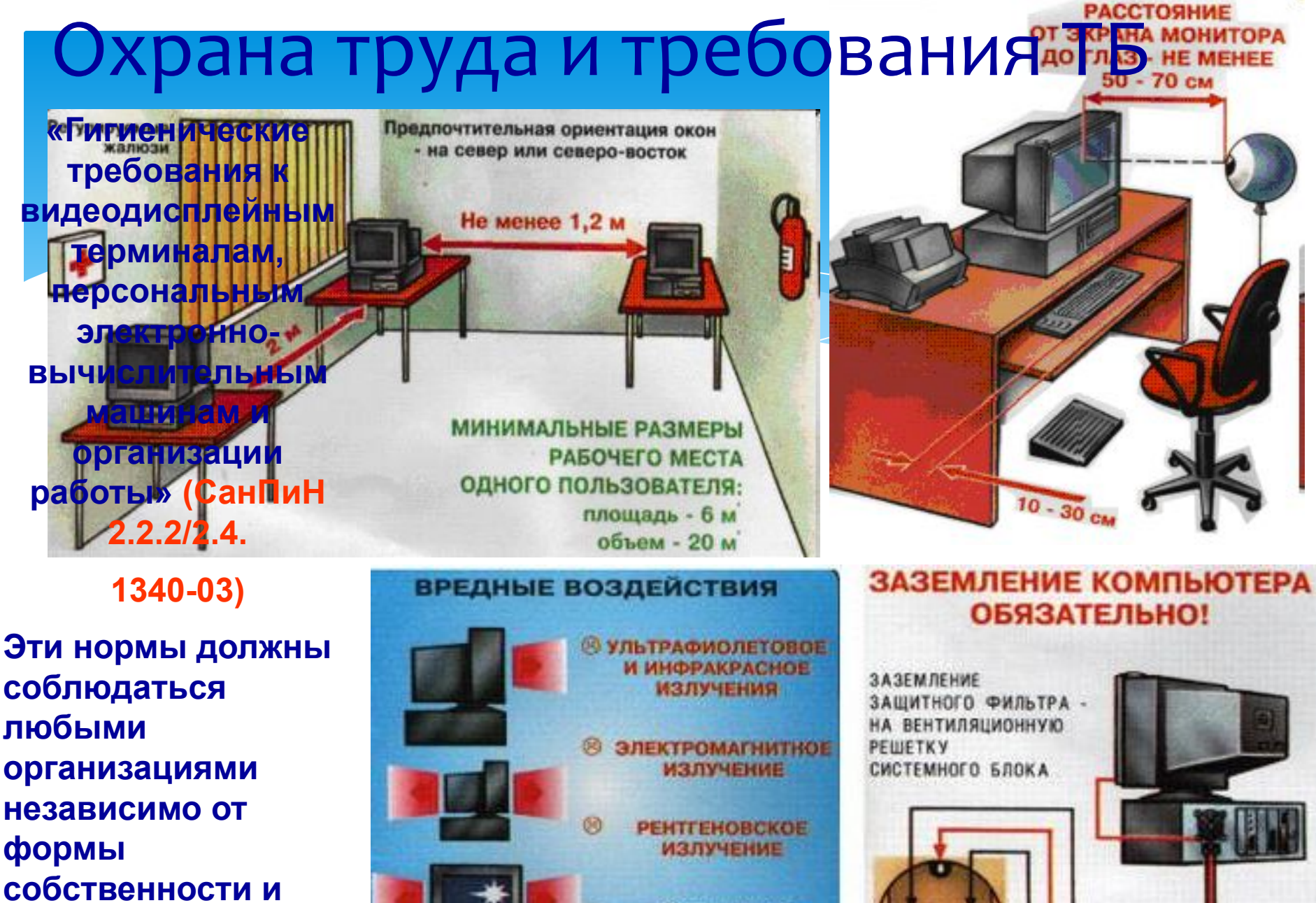

Обеспечьте свободный

доступ к розетке

**Ведомственного** подчинения.

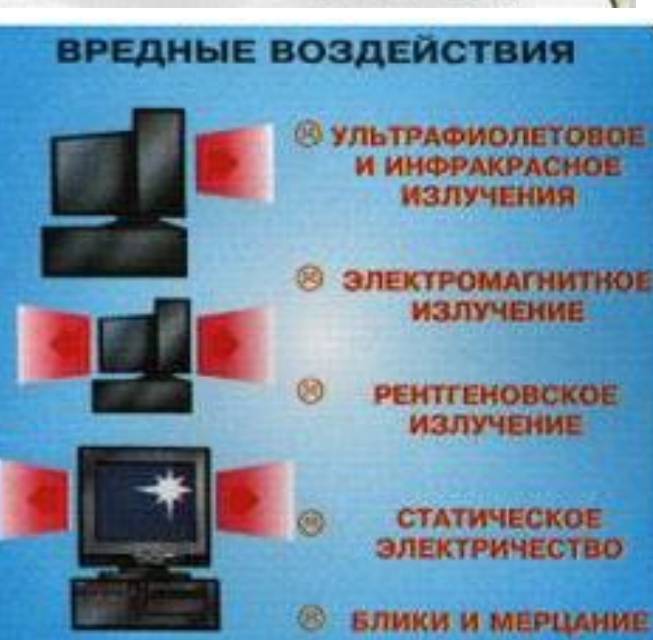